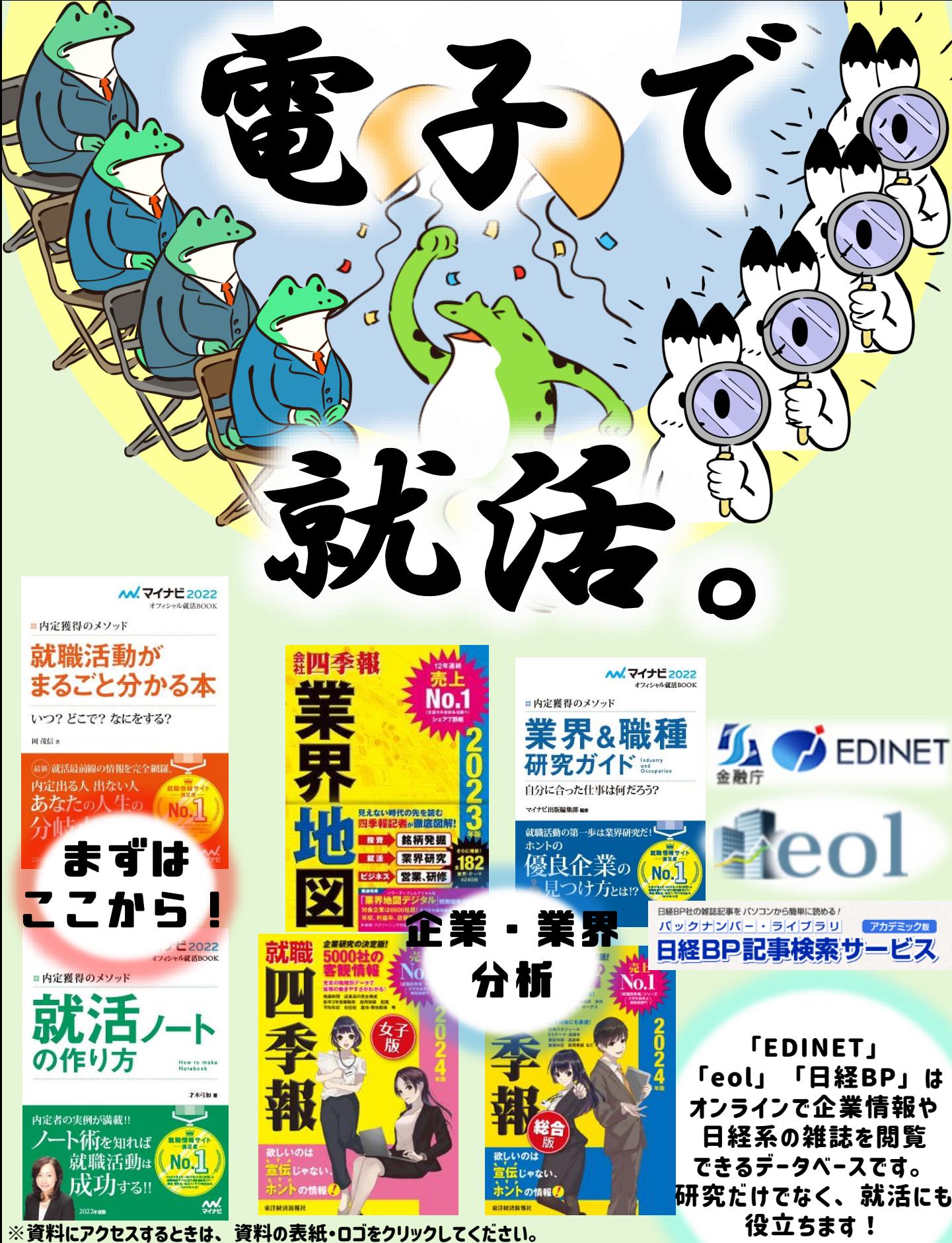

※電子ブック・データベースの利用時には、学内ネットワークへの接続が必要です。

## 面接・試験対策

## ※資料にアクセスするときは、資料の表紙をクリックしてください

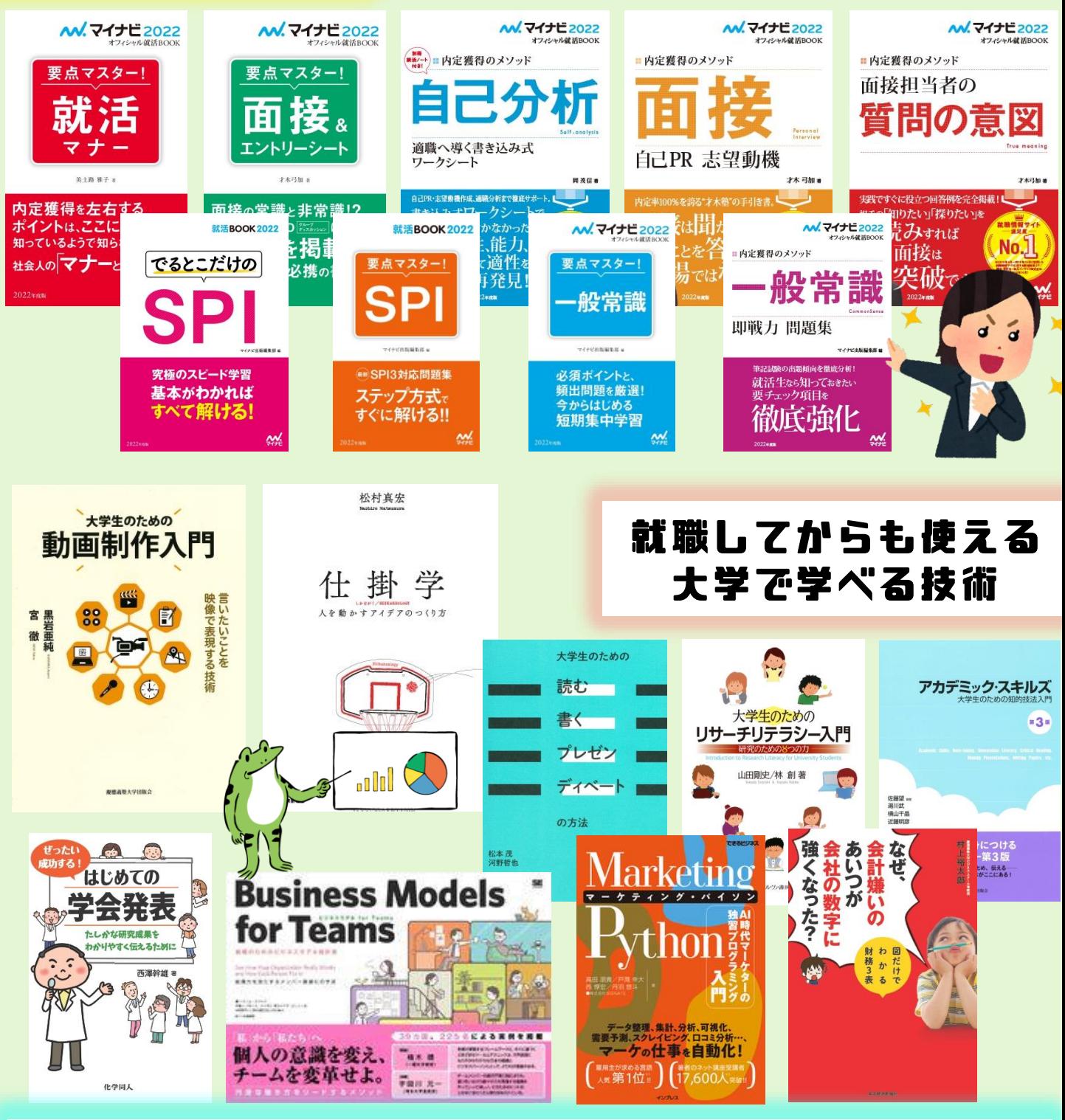

**もっと電子ブックを探したい**

[市大目録検索の「詳細検索](https://opac.yokohama-cu.ac.jp/opac/complexsearch) 」で、「資料種別」の【 電子ブック 】 を選択して、キーワードを入れて 検索しましょう。

## **最新の情報が読みたい**

不定期ですが新しい年度の資料も購入しています。希望の資料があるときは、[学生選書](https://opac.yokohama-cu.ac.jp/drupal/ja/node/828)(11月まで 開催中) もぜひ活用を!

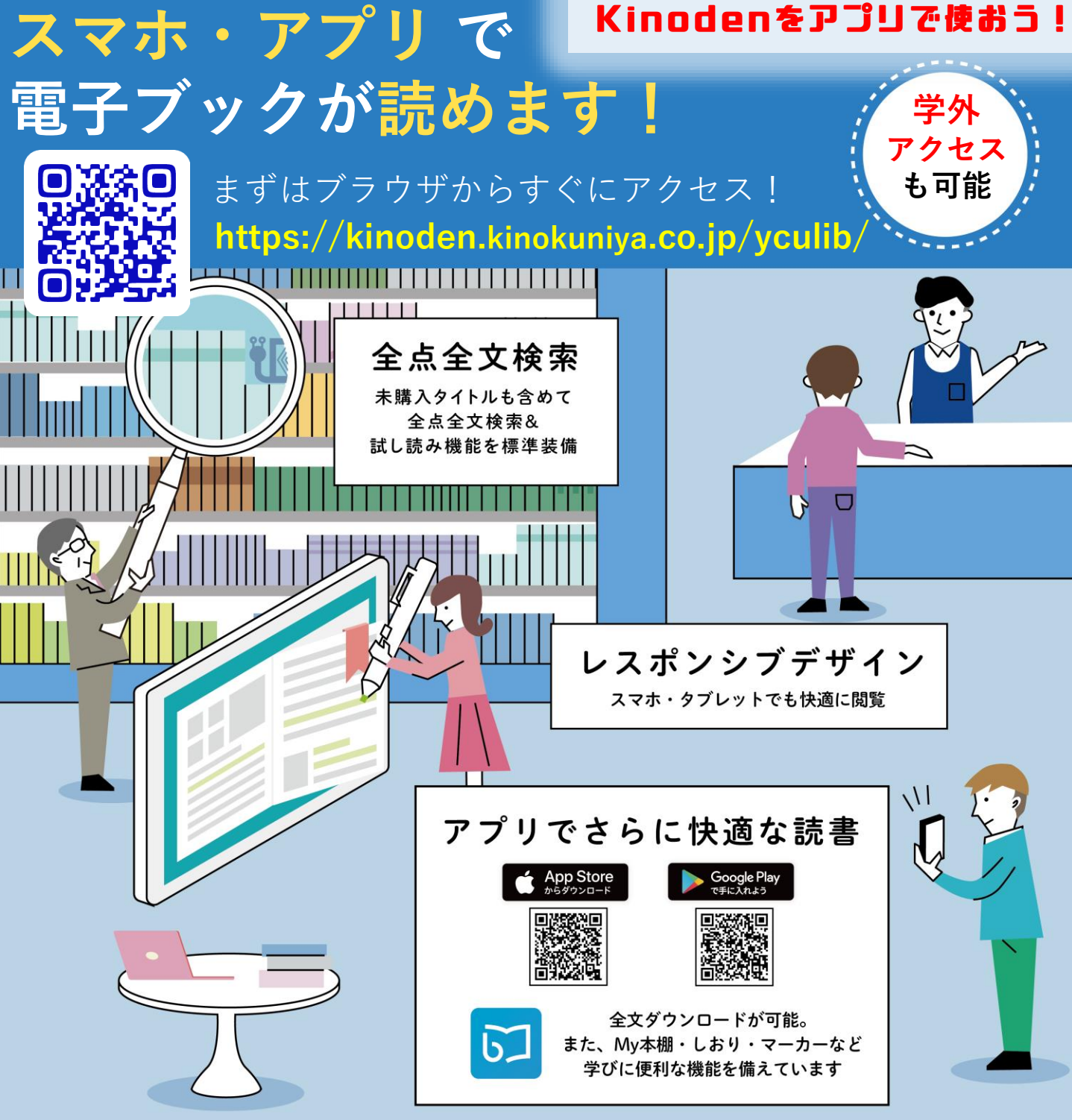

## \*大学にいるとき 電子ブックを利用する際は、学内ネットワーク接続が必要です

実習室等のPCを利用 or YCUの無線LAN([YCUWL](http://sec.yokohama-cu.ac.jp/mnl/ycuwl001/inst_ycuwl_connect.html))に接続する。 \*学外にいるとき

[VPN](https://www-user.yokohama-cu.ac.jp/~ictpromo/forti-vpn)に接続する。※要Office365へのログイン

紀伊国屋書店 学術電子図書館

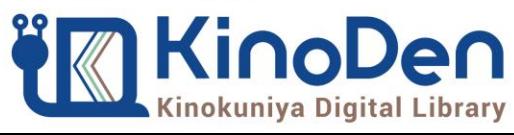

**横浜市立大学 学術情報センター**